## EnGenius

# Quick Installation Guide

#### Package Contents

#### Dual Band, Long Range Wireless Outdoor Access Point

#### Minimum Requirements

<sup>+</sup> Broadband Internet Service (Cable or DSL Modem)

<sup>+</sup> Internet Browser

(Internet Explorer, Safari, Firefox, Chrome)

Quick Installation

Guide

Pole Mounting Ring

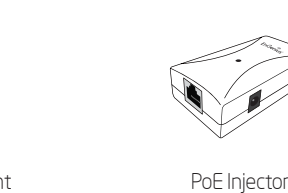

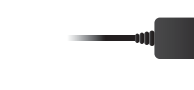

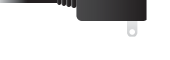

Access Point **Poel Intervalle Power Adapter** Power Adapter

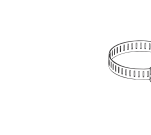

# **2** IP Address

**B)** If your computer is already on a network, ensure that you have set it to a Static IP Address on the interface. (Example: 192.168.1.10 and the

- A) Open a web browser on your computer. In the address bar of the web browser, enter 192.168.1.1 and enter.
- 
- B) A login screen will appear. By default, EnGenius® the username of the Access Point is **admin** and the password is **admin**. Enter the current username and password of the Access Point and then click Login.

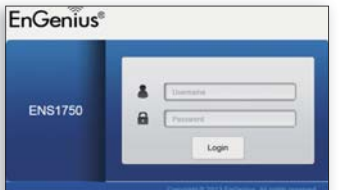

A) Once your computer is on, ensure that your TCP/IP is set to **On** or Enabled. Open Network Connections and then click Local Area Connection. Select Internet Protocol Version 4 (TCP/IPv4).

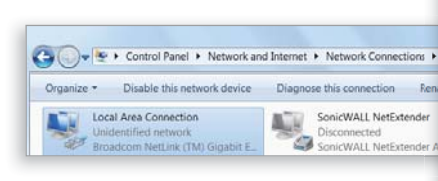

 $\begin{array}{ll}\n\text{Nall} & \text{Mounting The AP}\n\hline\n\end{array}$ <br>
New Tab  $\begin{array}{ll}\n\text{New Tab} \\
\leftarrow & \text{C} & \text{D} & \text{192.168.1.1}\n\end{array}$ <br>  $\begin{array}{ll}\n\text{Mall} & \text{Mounting The AP}\n\end{array}$ <br>
A) Attach the location sticker to the desired location or<br>
a 6mm drill bit to drill A) Attach the location sticker to the desired location on the wall and use a 6mm drill bit to drill the two holes.

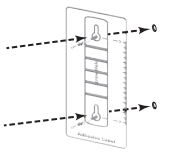

 Subnet Mask address as 255.255.255.0.)

You can get IP se<br>this capability. Of<br>for the accrocrial a Use the f  $192.168.1.1.10$  $255.255.255.0$ Default gateway  $\overline{+}$ .<br>Use the following D Preferred DNS server .<br>Viternate DNS server Advanced...

Local Area Connection Pr

B) Insert the screw anchors into the 6mm holes then insert the screws and tighten.

<sup>69</sup> Broadcom

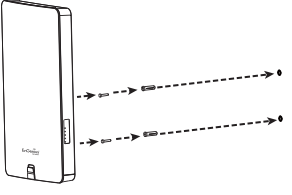

## **1** Connecting the Access Point

# **3** Access Point Setup

A) Use a flathead screwdriver to unfasten the screw on the pole mounting ring and thread it through the middle tab on the rear of the access point. C) The EnGenius Access Point User Interface will appear. This device can operate in Access Point operating mode.

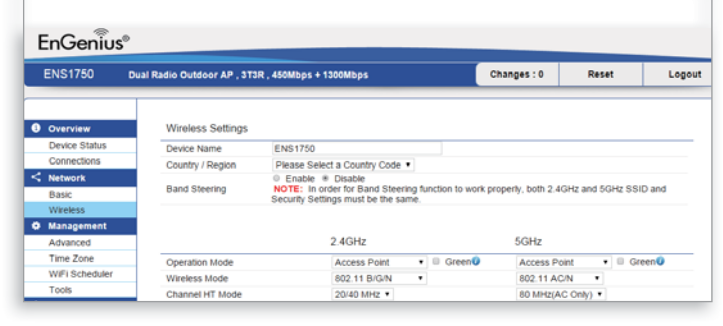

\* Your model number may be different in the web browser interface.

Maximum data rates are based on draft IEEE 802.11ac and/or IEEE 802.11 standards. Actual throughput and range may vary depending on many factors including environmental conditions, distance between devices, radio interference in the operating environment, and mix of devices in with Part 15 of the FCC Rules. Operation is subject to the following two conditions: (1) this device<br>may not cause harmful interference, and (2) this device must accept any interference received,<br>including interference tha

C) Align the access point over the keyhole mounting slots and insert both screw heads into each keyhole slot. Then slide the access point downward until it's firmly hooked in place.

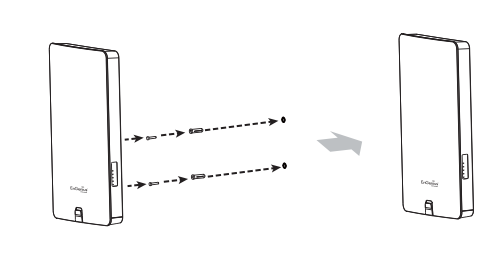

#### **Notes**

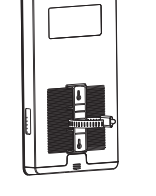

Pole Mounting The AP

## Technical Support

#### Country of Purchase Service Center Service Information

North America www.engeniuscanada.com Canada rma@engeniuscanada.com Toll Free: (+1) 888 397 2788 Local: (+1) 905 940 8181

- A) Connect one end of the Ethernet cable into the main LAN port (PoE) of the Access Point and the other end to the AP Ethernet port on the PoE injector.
- B) Connect the Power Adapter to the DC-IN port of the PoE injector and plug the other end in to an electrical outlet.
- C) Connect the second Ethernet cable into the LAN port of the PoE injector and the other end to the Ethernet port on the computer.

**B)** Mount the access point onto the pole by wrapping the ring around the pole and fastening the screw.

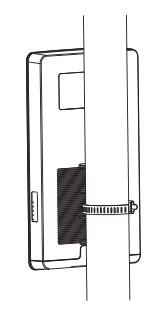

version l.0 ENS1200 | ENS1750

me 57xx Gioabit Controlle

Configure...

 $\begin{bmatrix} & \mathsf{OK} & \end{bmatrix}$   $\begin{bmatrix} & \mathsf{Conord} \end{bmatrix}$ 

Cancel

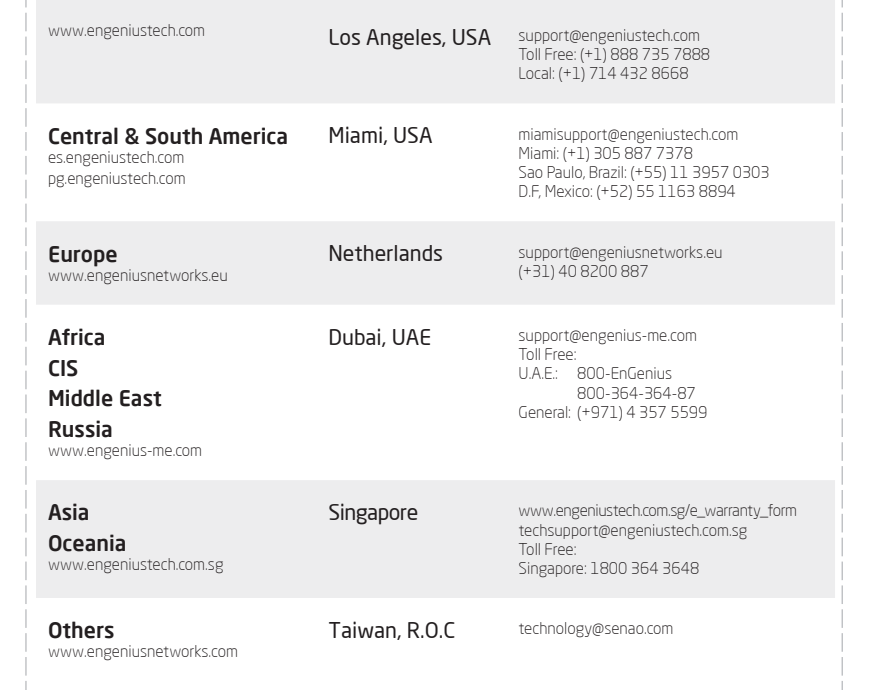

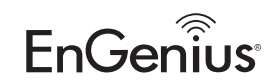

Wireless Managed Outdoor Access Point

 $\Box$ 

Note: The Access Point supports both IEEE 802.3at PoE (Power over Ethernet) or the included power Injector. You may use either one as the power source. DO NOT use both at the same time.

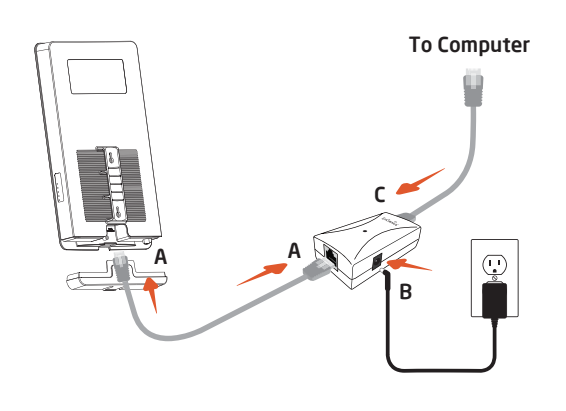